# 110 學年度新竹英語字彙王競賽練習軟體下載說明 1.請連結網址

[http://igt.kfsh.hc.edu.tw/sections/8704/pages/112767?local](http://igt.kfsh.hc.edu.tw/sections/8704/pages/112767?locale=zh_tw#/) e=zh  $tw#/$ 

至均質化 igt 網頁最下方附加檔案下載

"練習軟體"請至均質化 igt 網頁最下方附加檔案下載

VQ 國小版、VQ 國中版、VQ7K 高中版、VQ 高職版

[http://igt.kfsh.hc.edu.tw/sections/8704/pages/112767?local](http://igt.kfsh.hc.edu.tw/sections/8704/pages/112767?locale=zh_tw#/) e=zh  $tw#/$ 

#### **2.**點選**"**適合等級**"**下載**(**以 **VQ** 國小版為範例**)**

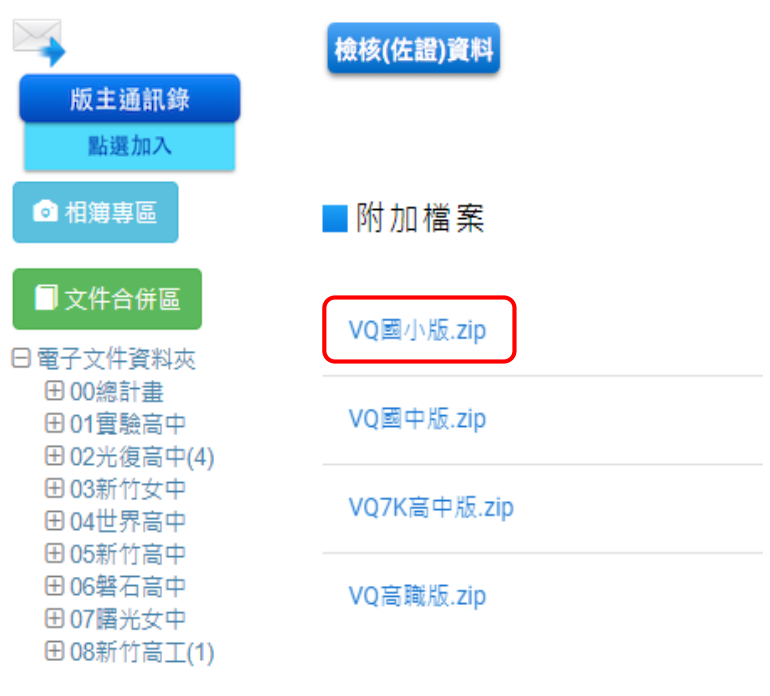

### **3.**點選 **VQ1K-tc**

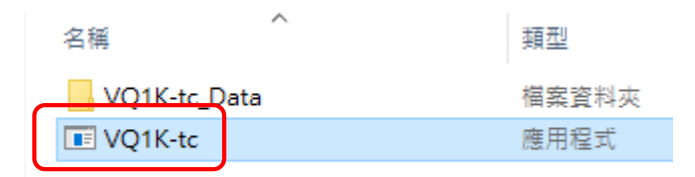

## **4.**點選 解壓縮全部

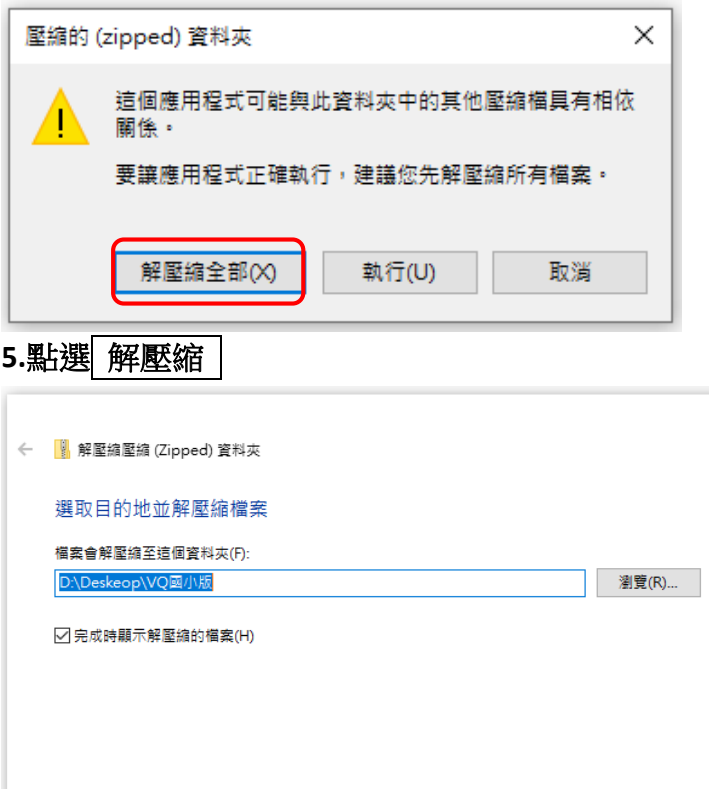

 $\times$ 

| 解壓縮(E) |

取消

### **6.Windows 10** 請點 其他資訊

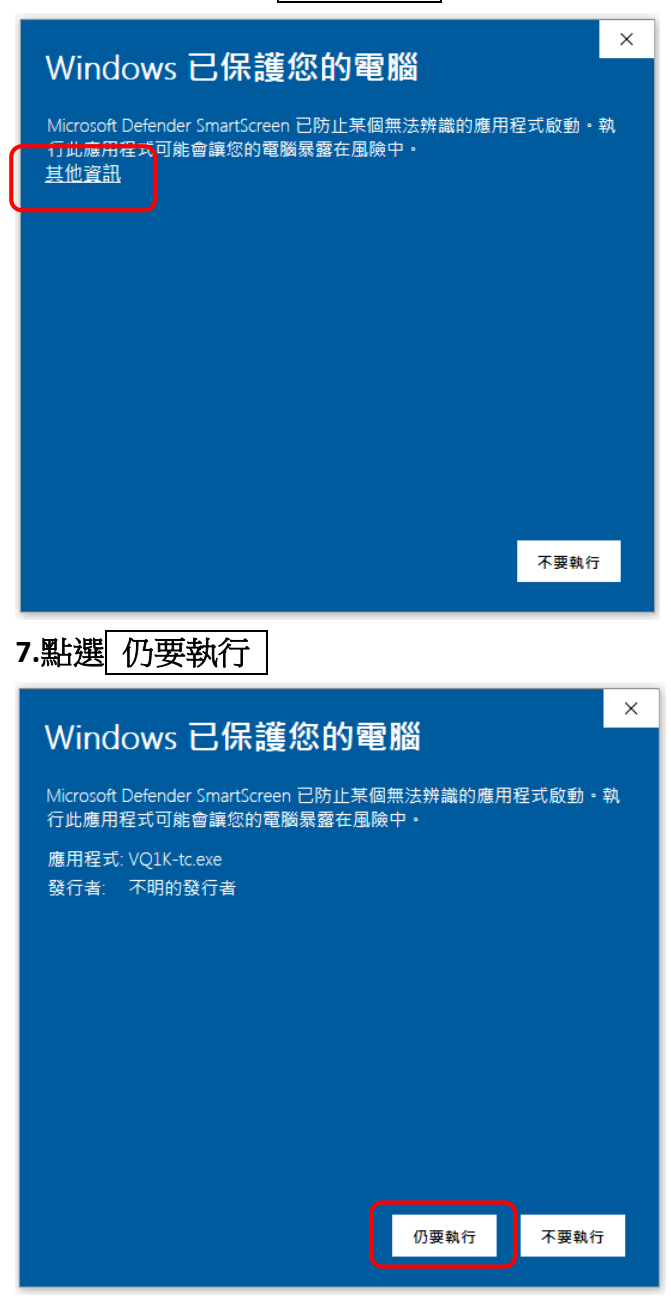

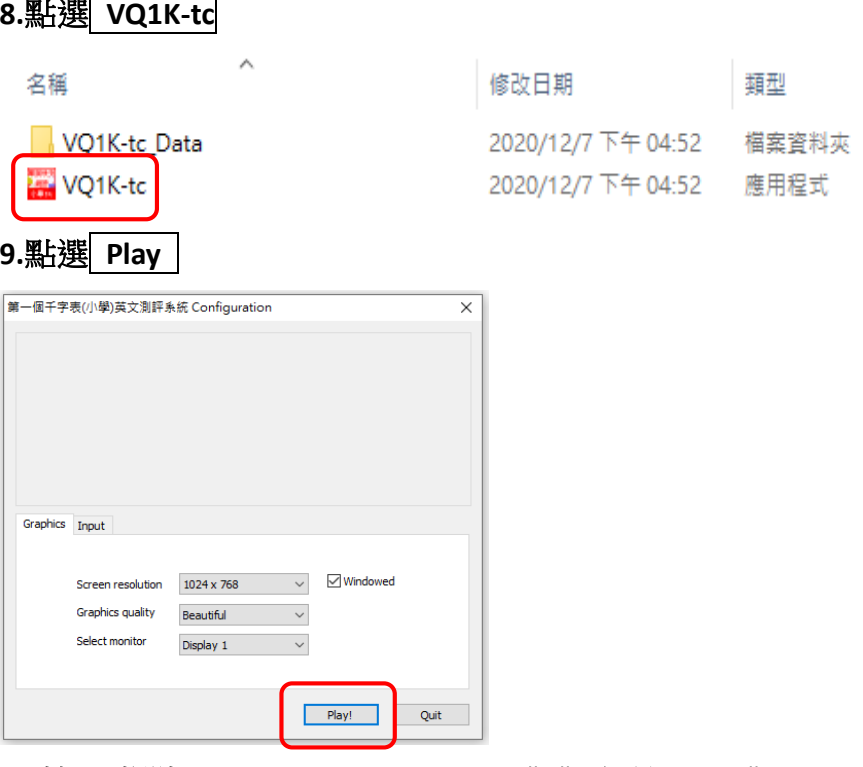

**10.**輸入**"**帳號:taipei888@taipei888.com""密碼:1234" 可試用至 **2021/12/24** 止

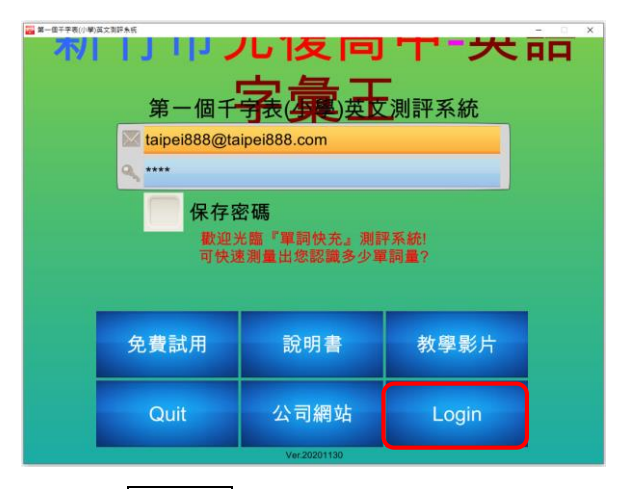

**11.**點選 **Login**